## **The Cancel Query Feature in 11i (F4)**

During testing and in response to Test Director PR #8193, one of the developers found a new function in 11i. #8193 indicated the F4 key did not work to cancel a query. In reality, the F4 button does work to cancel a query *before* you run it (i.e., go into query mode and then decide not to query). Once the query is initiated, however, the F4 doesn't stop it. In 10.7, we use to do this by using control **C**.

CPMS has provided a fix. This new function provides a pop-up screen giving the user a chance to cancel the query after it's initiated. This functionality will be enabled for the entire site when you come up in 11i. The below screen shots provide additional information on how the function works.

1. Background: If initiating a query in 10.7 and then wanted to stop before it finished, you could do a control C to stop the query. This might be useful if started a query and suddenly realized you were bringing up the entire database.

2. The new feature in 11i allows you to cancel your query with a pop-up screen which appears. The message appears a few seconds after the query starts to run. Below is a screen shot of the pop-up message.

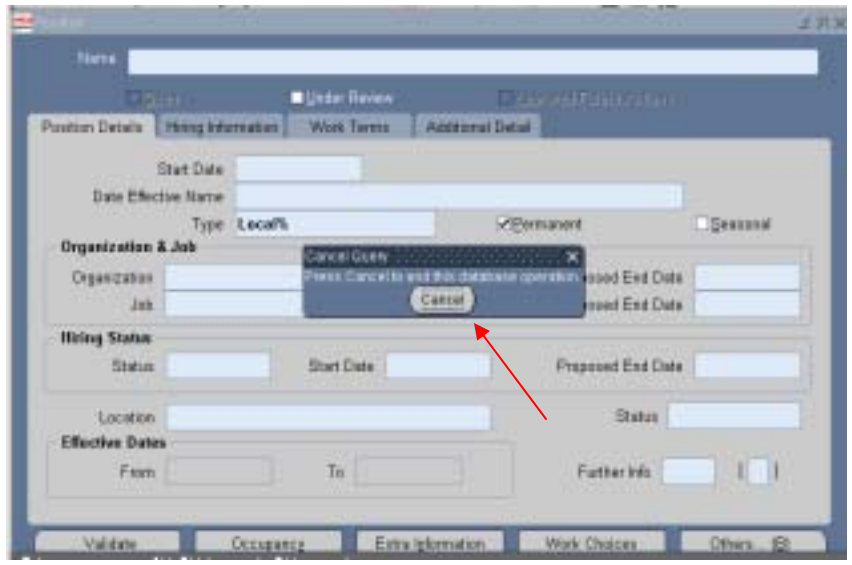

3. To continue running the query do nothing. The pop up will remain on the screen and can be used anytime until the query is returned. To stop the query at any time, click on Cancel button.

4. This feature has been enabled across the entire AF site level for all users.